ISCA 2023 Tutorial

Real-world Processing-in-Memory Systems for Modern Workloads

# Hands-on Lab

**Programming and Understanding a Real Processing-in-Memory Architecture**

### Dr. Juan Gómez Luna Professor Onur Mutlu

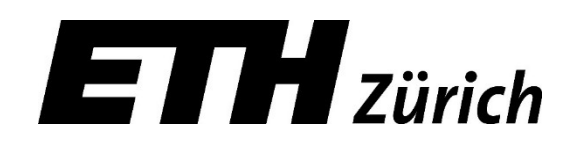

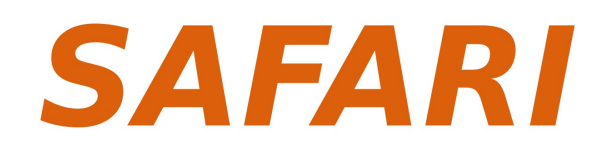

Sunday, June 18, 2023

### **Real PIM Tutorial: Hands-on Lab**

ISCA 2023 TUTORIAL: REAL-WORLD PROCESSING-IN-MEMORY SYSTEMS FOR MODERN WORKLOADS. **JUNE 18, 2023** 

 $1/7$ 

#### **Programming and Understanding** a Real Processing-in-Memory Architecture

INSTRUCTORS: DR. JUAN GÓMEZ LUNA, PROF. ONUR MUTLU

#### 1. Introduction

In this lab, you will work hands-on with a real processing-in-memory (PIM) architecture. You will program the UPMEM PIM architecture  $\boxed{1}$   $\boxed{2}$ ,  $\boxed{3}$   $\boxed{4}$  for several workloads and will experiment with them. Your main goals are (1) to become familiar with the UPMEM PIM system organization (as an example of real-world memory-centric computing system), (2) to understand the UPMEM programming model and write your own code, and (3) to understand the microarchitecture and instruction set architecture (ISA) of UPMEM's PIM core (called DRAM Processing Unit, DPU).

As we introduced in this tutorial, the UPMEM PIM architecture is composed of multiple DPUs (up to 2,560), each of which has access to its own DRAM bank (called Main RAM, MRAM) and its own scratchpad memory (called Working RAM, WRAM). You can find a full description of the UPMEM PIM system in  $\boxed{3}$   $\boxed{4}$ .

#### 2. Your Task 0/4: Accessing the UPMEM PIM Server

UPMEM has granted us with remote access to servers with UPMEM DIMMs in a datacenter.

Our username is: ethisca23 and we are part of the group upmem0065 (ETH ISCA 2023 team). You can download the SSH private key used to connect the machines from here: https://events.safari.ethz. ch/isca-pim-tutorial/lib/exe/fetch.php?media=upmemcloud\_ethisca23.zip(download and unzip!)

Put the following base configuration in your .ssh/config file:

Host upmemcloud\* User ethisca23 Hostname %h.cloud.upmem.com IdentityFile ~/.ssh/upmemcloud\_ethisca23 StrictHostKeyChecking no UserKnownHostsFile=/dev/null

You can connect to the booked machine anytime until 10am (Orlando time) on Monday, June 19, 2023.

The booked machine for this period is upmemcloud5 with '20 UPMEM-P21'. You can connect to it by doing: ssh upmemcloud5, if you have the private SSH key and the .ssh/config file provided above.

The machine is installed with the latest and greatest UPMEM SDK version (also available on https://sdk. upmem, com). As an introduction, the public demonstration program doing a trivial checksum in parallel on one DPU can be run by doing: git clone https://github.com/upmem/dpu\_demo.git

cd /dpu\_demo/checksum

NR\_DPUS=1 make test

Please read the entire Section<sup>2</sup> before you access the server.

In summary, the steps are:

- 1. Paste the configuration into .ssh/config.
- 2. Copy the private key upmemcloud\_ethisca23 to your .ssh folder. You may need to change permissions, as indicated in Section 2.1.
- 3. ssh upmemcloud5 from the terminal. Note that the server is already reserved for us. No booking is needed.

## **How to Access the UPMEM PIM Server?**

- 1. Paste the configuration into .ssh/config Host upmemcloud\* User ethisca23 Hostname %h.cloud.upmem.com IdentityFile ~/.ssh/upmemcloud ethisca23 StrictHostKeyChecking no UserKnownHostsFile=/dev/null
- 2. Copy the private key upmemcloud ethisca23 to your .ssh folder. You may need to change permissions

3. ssh upmemcloud5 from the terminal

# **Template Files**

- Contain templates for task 1 and task 2
- Task 2's template can be used for the remaining tasks

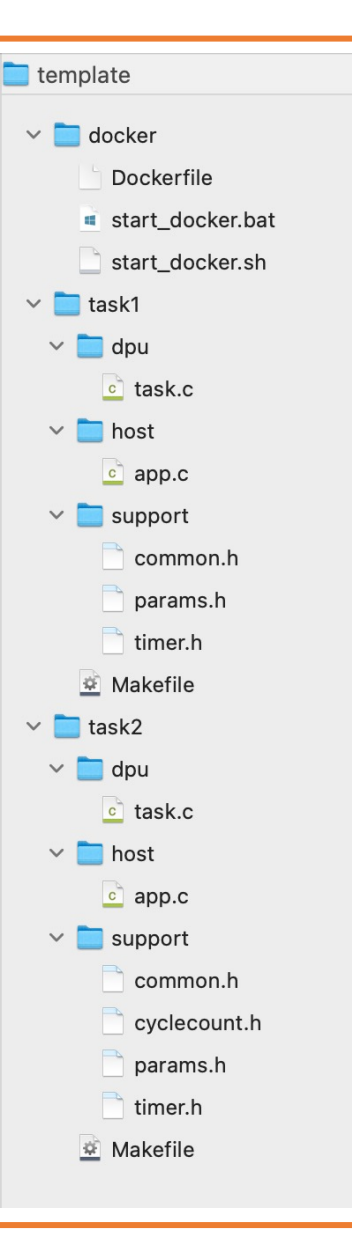

## **Task 1: CPU-DPU and DPU-CPU Transfers**

### • Use serial, parallel, and broadcast transfers

Your tasks are as follows:

- 1. Write a host program that exercises all types of data transfers between the host main memory and one or multiple MRAM banks. Concretely, there are three types of data transfers  $[2]$ : (1) serial, (2) parallel, and (3) broadcast. Serial and parallel transfers move data from main memory to the MRAM banks or vice versa. Broadcast transfers can only happen from the main memory to the MRAM banks.
- 2. Evaluate all different types of data transfers for data transfers of size (1) 1MB, (2) 24MB, (3) 48MB per DPU. Use different numbers of DPUs between 1 and 64.

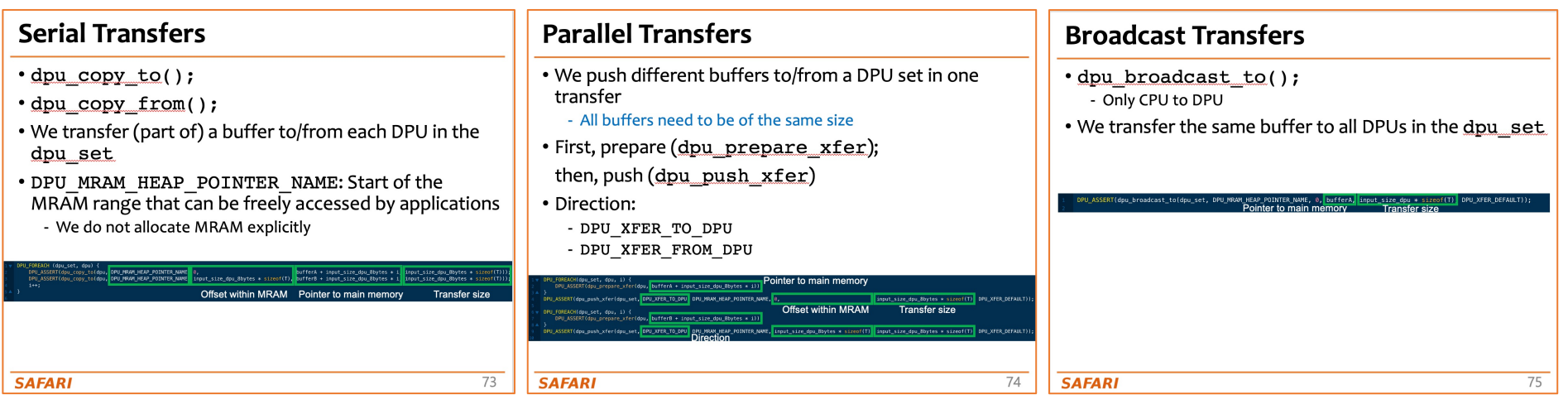

## **Task 2: AXPY**

Your tasks are as follows:

- 1. Write a DPU kernel that executes the AXPY operation  $(y = y + alpha \times x)$  [5] on every element of a vector. You have to (1) transfer two input vectors, Y and X, to the MRAM bank/s, (2) perform the AXPY operation with a variable number of tasklets, (3) write the results to the output vector, Y, and (4) transfer the output vector back to the host main memory.
- VA is a good reference code for this task

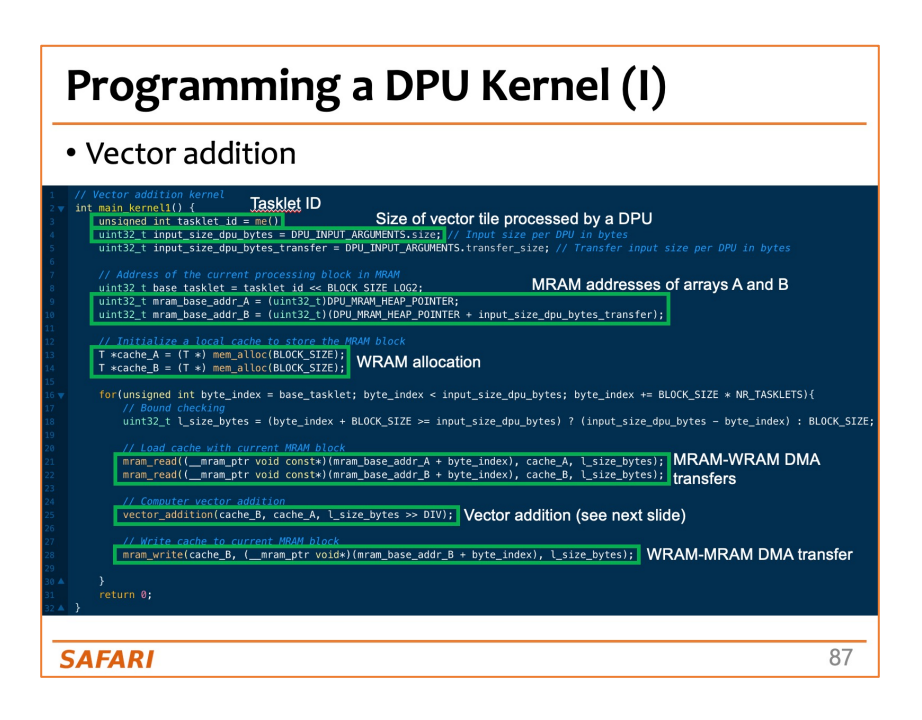

## **Task 3: Operations and Datatypes**

Your tasks are as follows:

- 1. Modify your AXPY DPU kernel to make it a vector addition  $(y = y + x)$  and to support other operations besides addition (i.e., subtraction, multiplication, division).
- 2. Evaluate the performance of your new kernel for different operations (addition, subtraction, multiplication, division) and data types (char, short, int, long long int, float, double).

• You will observe significant variations in arithmetic throughput for different operations and datatypes

### **Task 4: Vector Reduction**

Your tasks are as follows:

- 1. Your vector reduction DPU kernel should have four different versions: (1) final reduction with a single tasklet, (2) final tree-based reduction with barriers, (3) final tree-based reduction with handshakes, (4) final reduction with mutexes.
- Performance differences due to the final reduction step

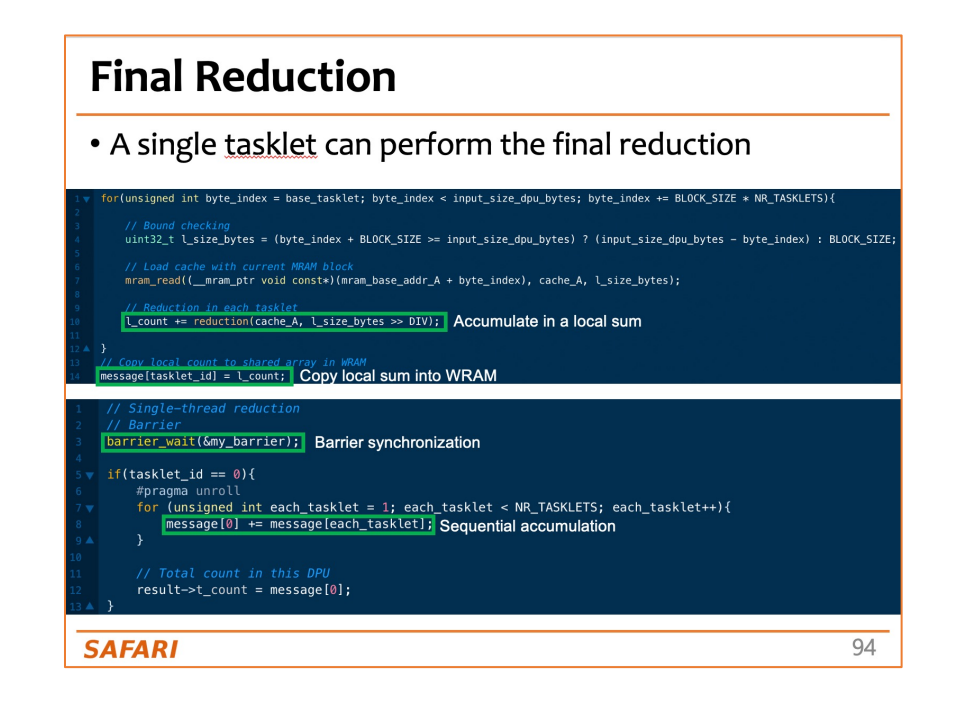

### **Real PIM Tutorial: Hands-on Lab**

ISCA 2023 TUTORIAL: REAL-WORLD PROCESSING-IN-MEMORY SYSTEMS FOR MODERN WORKLOADS. JUNE 18, 2023

#### References

- [1] UPMEM, UPMEM Software Development Kit (SDK), https://sdk.upmem.com. 2023.
- [2] UPMEM. UPMEM User Manual. https://sdk.upmem.com/2023.1.0/, 2023.
- [3] Juan Gómez-Luna, Izzat El Hajj, Ivan Fernández, Christina Giannoula, Geraldo F. Oliveira, and Onur Mutlu. Benchmarking a New Paradigm: An Experimental Analysis of a Real Processing-in-Memory Architecture. arXiv:2105.03814 [cs.AR], 2021.

 $7\sqrt{7}$ 

- [4] Juan Gómez-Luna, Izzat El Hajj, Ivan Fernandez, Christina Giannoula, Geraldo F. Oliveira, and Onur Mutlu. Benchmarking a New Paradigm: Experimental Analysis and Characterization of a Real Processingin-Memory System. IEEE Access, 2022.
- [5] Wikipedia. Basic Linear Algebra Subprograms. Level 1. https://en.wikipedia.org/wiki/Basic\_ Linear\_Algebra\_Subprograms#Level\_1, 2023.
- [6] Wikipedia. Grayscale. https://en.wikipedia.org/wiki/Grayscale, 2023.
- [7] LLVM. Ilvm-objdump LLVM's Object File Dumper. https://11vm.org/docs/CommandGuide/ llvm-objdump.html 2023.
- [8] Compiler Explorer. Compiler Explorer for DPU. https://dpu.dev, 2023.
- [9] Docker Inc. Docker. https://www.docker.com, 2023.

#### Appendix: Installing the UPMEM SDK

You can set up the UPMEM SDK on your machine to compile and run the code of this lab. If you have access to a system with a supported Linux version, you can install the UPMEM SDK natively from the UPMEM website  $\boxed{1}$ ,  $\boxed{2}$ . If you encounter issues with the installation or do not have access to a system with a supported Linux version, you can use the Dockerfile we provide, along with the associated shell scripts for either Windows or Unix-based host systems.

#### Using the Dockerfile

Using the Dockerfile requires Docker  $[9]$  to be installed on your system. With Docker installed, you can execute the docker/start\_docker.sh shell script (docker\start\_docker.bat on Windows).

#### \$ docker/start\_docker.sh

The script will automatically build the Docker image (which will take a few minutes the first time) and then start an interactive shell within it. The working directory of the host machine where the docker was started will be mounted to the Docker (try running 1s inside the docker). The code for this lab can then be compiled and executed using this interactive shell.

ISCA 2023 Tutorial

Real-world Processing-in-Memory Systems for Modern Workloads

# Hands-on Lab

**Programming and Understanding a Real Processing-in-Memory Architecture**

### Dr. Juan Gómez Luna Professor Onur Mutlu

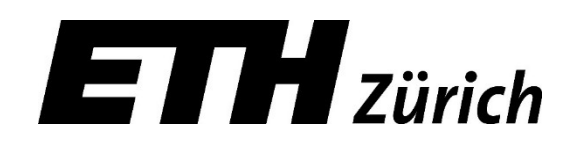

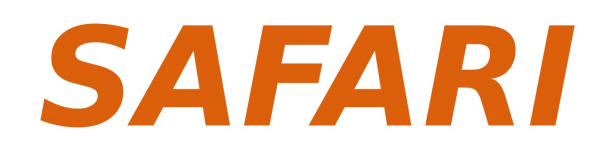

Sunday, June 18, 2023